## Tasks and Notifications - SKY Admin

Last Modified on 02/16/2024 9:35 am CST

Optionally turn on the *Enable Tasks and Notifications for my company* option in SKY Admin under *Task Center* to receive notice of *Plan Approvals*, *Service Requests*, *Energy Order Requests*, *Booking Contract Signed*,*Grain Purchase Contract Signed*, *Prepayments*, and *Payment Failures*.

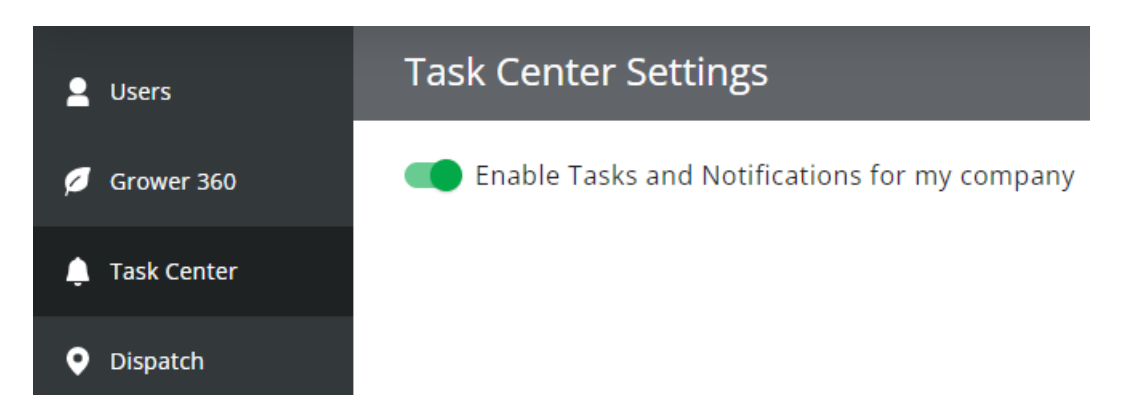

Subscription settings for each task and notification can be set up by adding rules. More information on these subscriptions can be found [here](http://helpcenter.agvance.net/home/sky-notifications).

Notifications can be viewed in the Task Center by selecting the**Bell** icon in SKY. More information on the Task Center can be found [here](http://helpcenter.agvance.net/home/task-center).